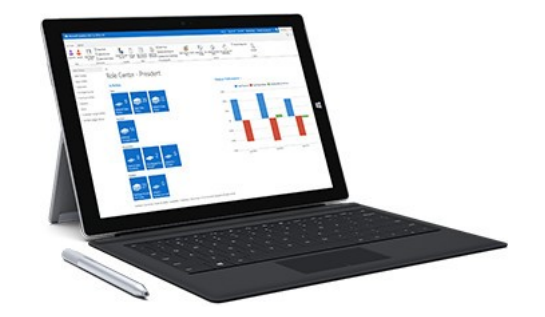

## MS Dynamics NAV Intro 1

Ing.J.Skorkovský,CSc. Department of Corporate Economy Faculty of Economics and Administration MASARYK UNIVERSITY Czech Republic

# What is MS Dynamics NAV

- If your business is growing and ready to take on more opportunities, Dynamics NAV can help. An easily adaptable enterprise resource planning (ERP) solution, it helps your business automate and connect your sales, purchasing, operations, accounting, and inventory management
- Microsoft Dynamics NAV enables every individual in your company to turn hunches (intuitions, feeling) into genuine insight, and insight into decisions. With access to real-time data and a wide range of analytical and reporting tools including graphical displays, online analytical processing (OLAP) cubes, and Webbased delivery options—people can make informed, confident decisions that help drive business success.

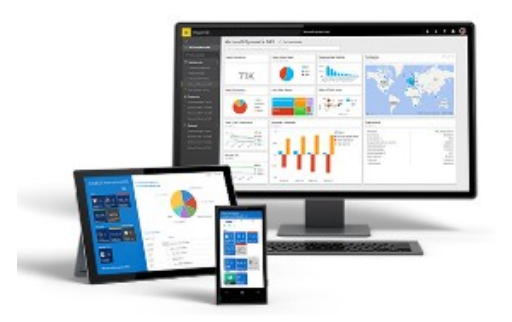

## First approach

#### • Theory of constraint mantra

#### Make money now and in the future

So we need appropriate items (services), all kind of resources (assets), good marketing engine (CRM) to find a customer, create reasonable demand (ATP-CTP) having enough knowledge about stock (replenishment algorithms), production capacities and vendors (delivery procedures) and many, many more.

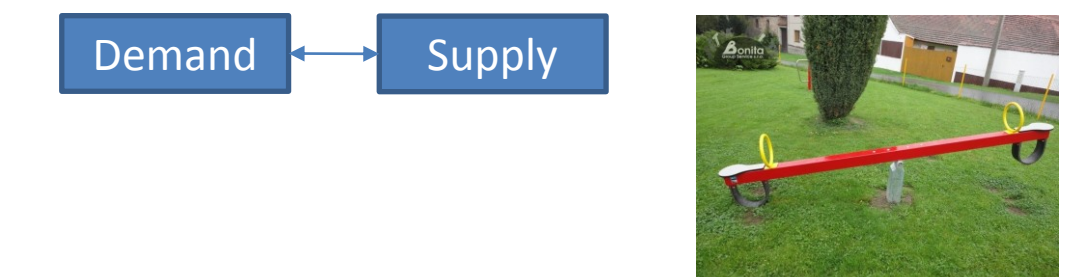

ATP=Available-To-Promise, CTP=Capable-To-Promise

# Navigation (NAV)

• To find the way in the see of big data and to get important information

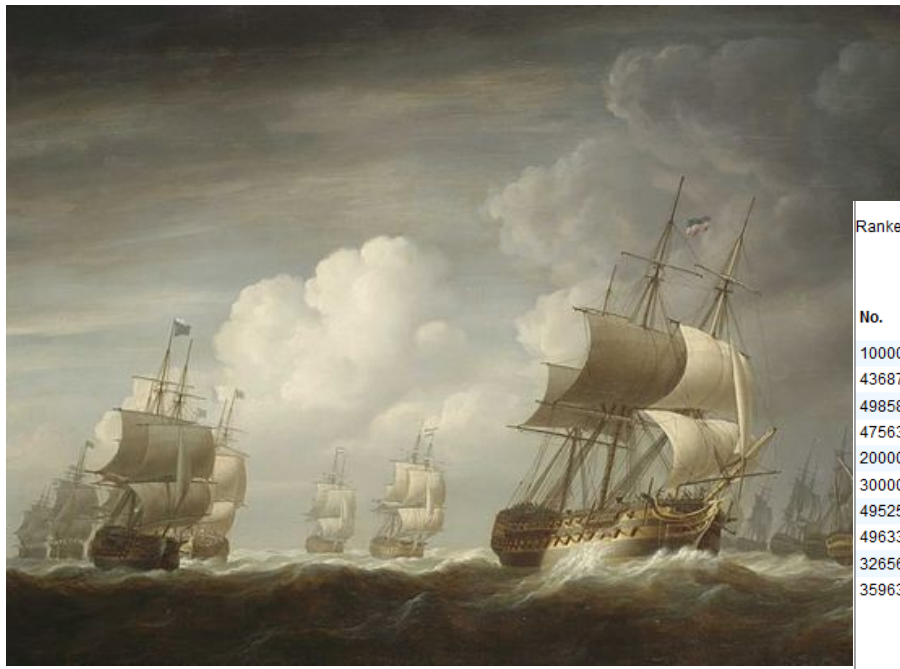

#### **Information = Data + Structure**

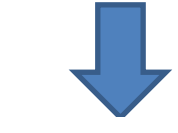

Ranked according to Sales (LCY)

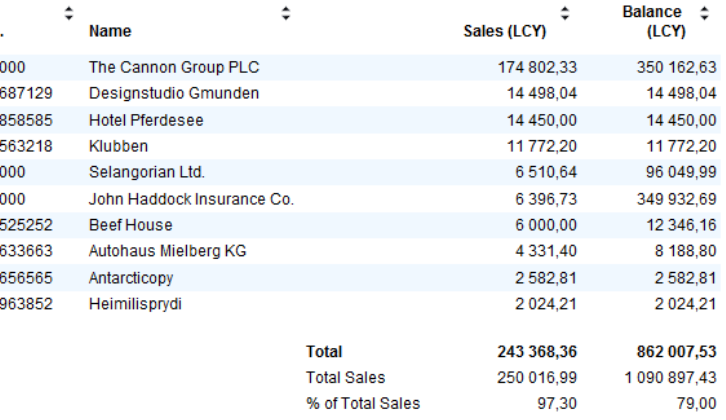

### Feedback to control all processes

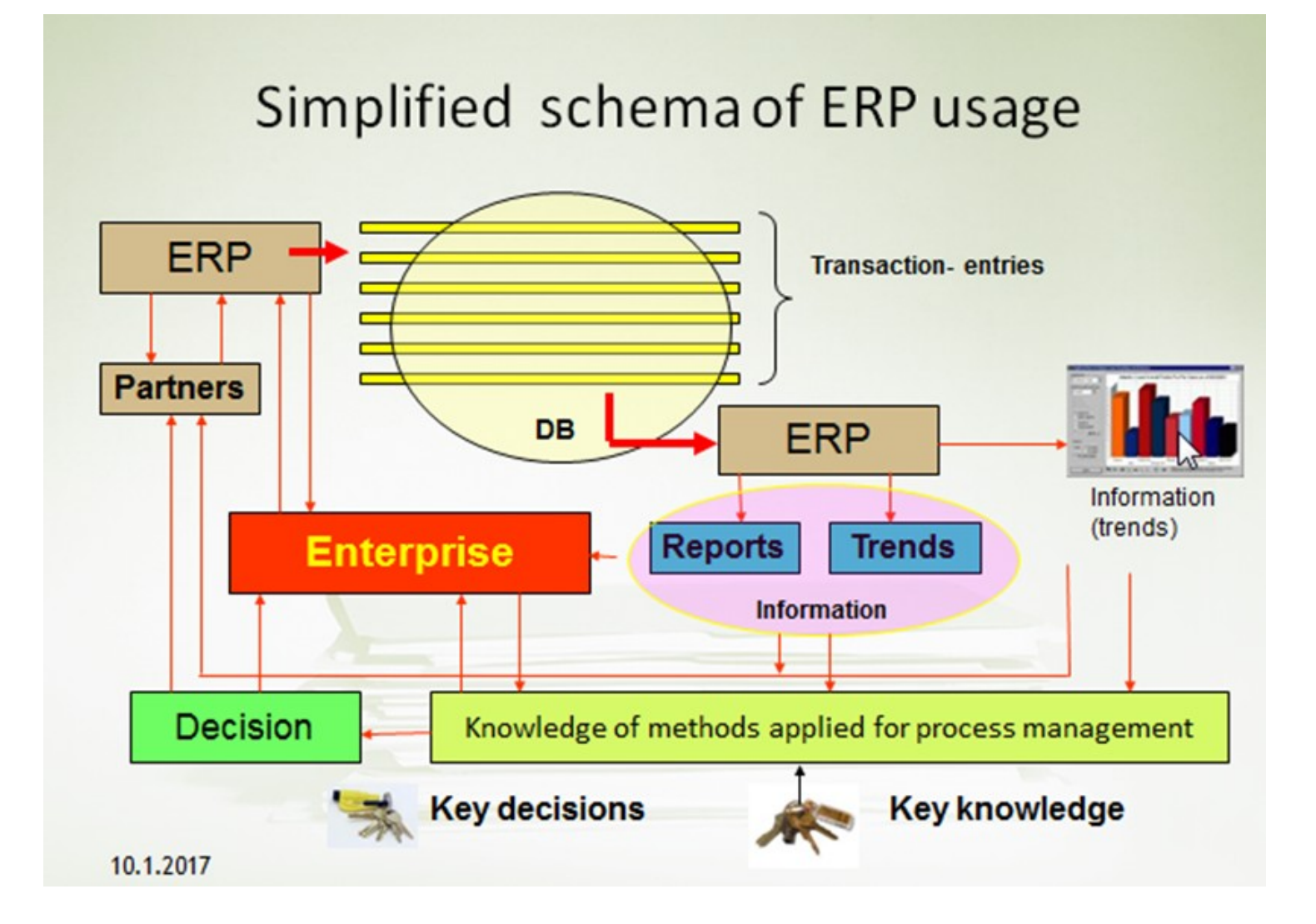

#### Explanation about symbols in previous slide

Transactions – in MS Dynamic NAV terminology=Entries The entry represents all actions in ERP related for instance to Customer (Item, General Ledger Account,..)

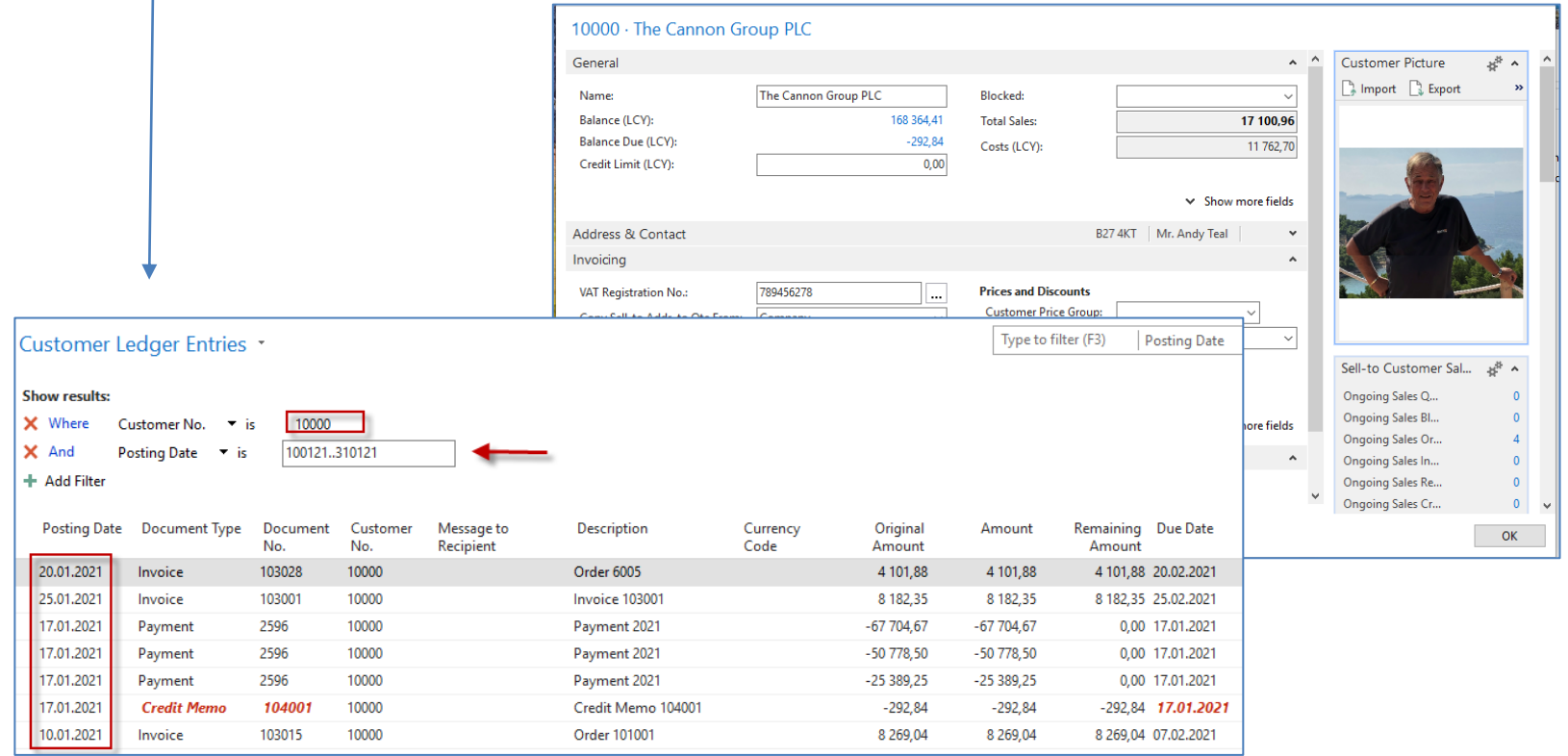

#### Explanation about symbols (objects) in the previous slide (Feedback to control all processes) - **Reports**

Report and source data = Entries (will be shown again in the simplified sales process)

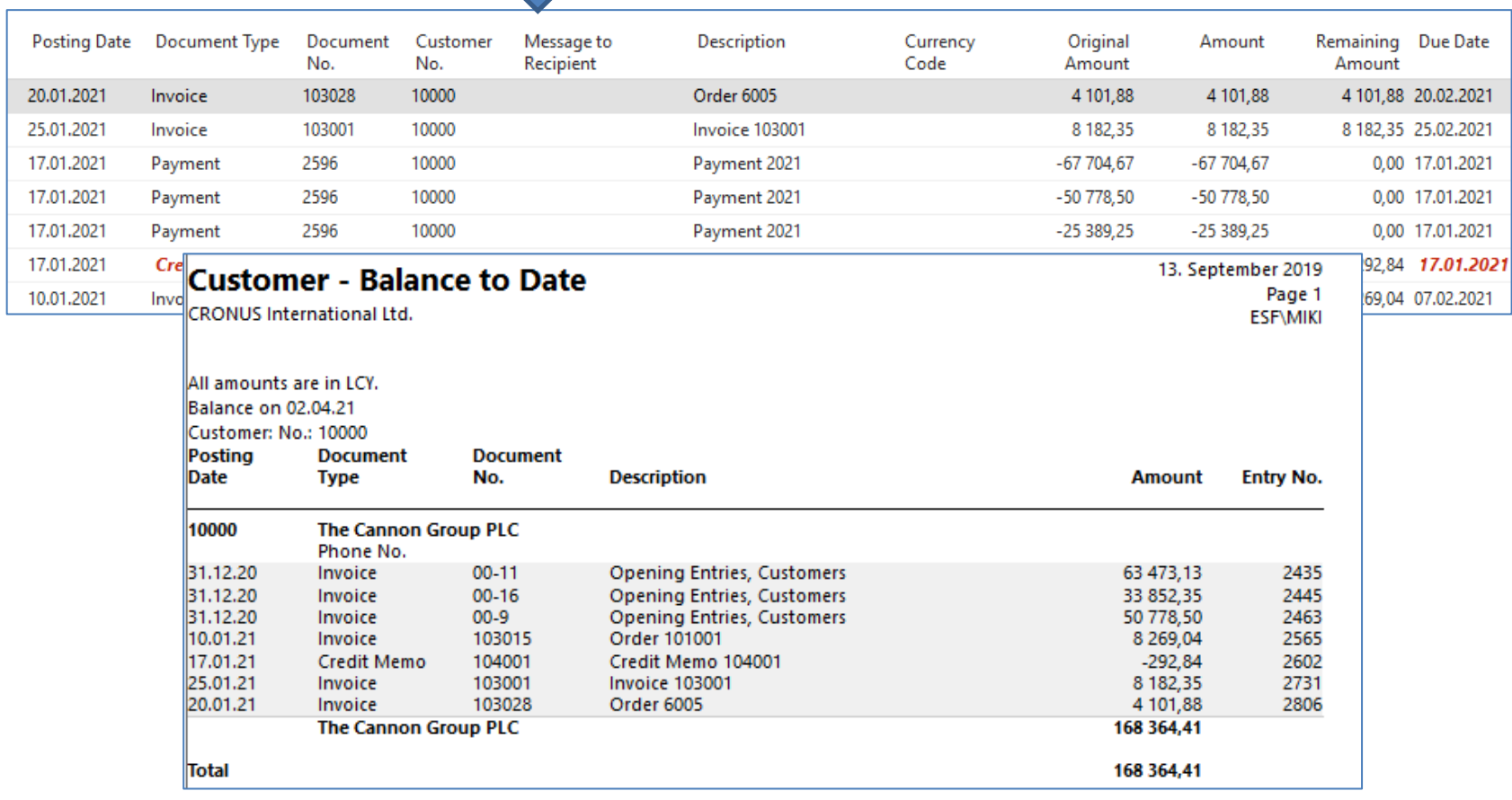

#### Explanation about symbols (objects) in the previous slide (Feedback to control all processes) – **Trends (graphics)**

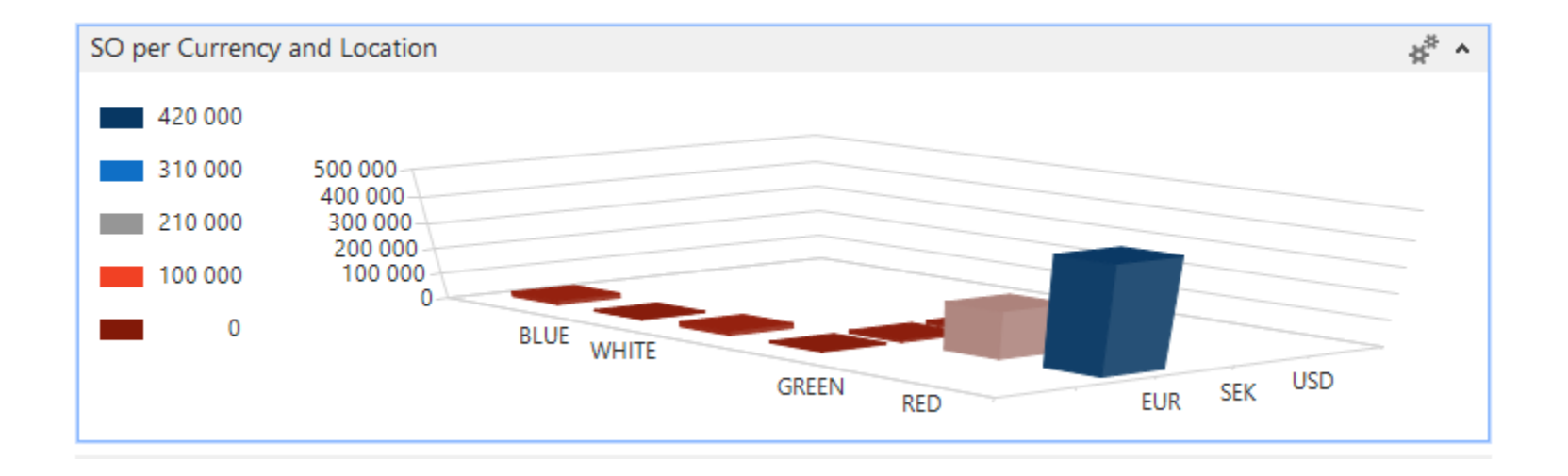

### Sales Order

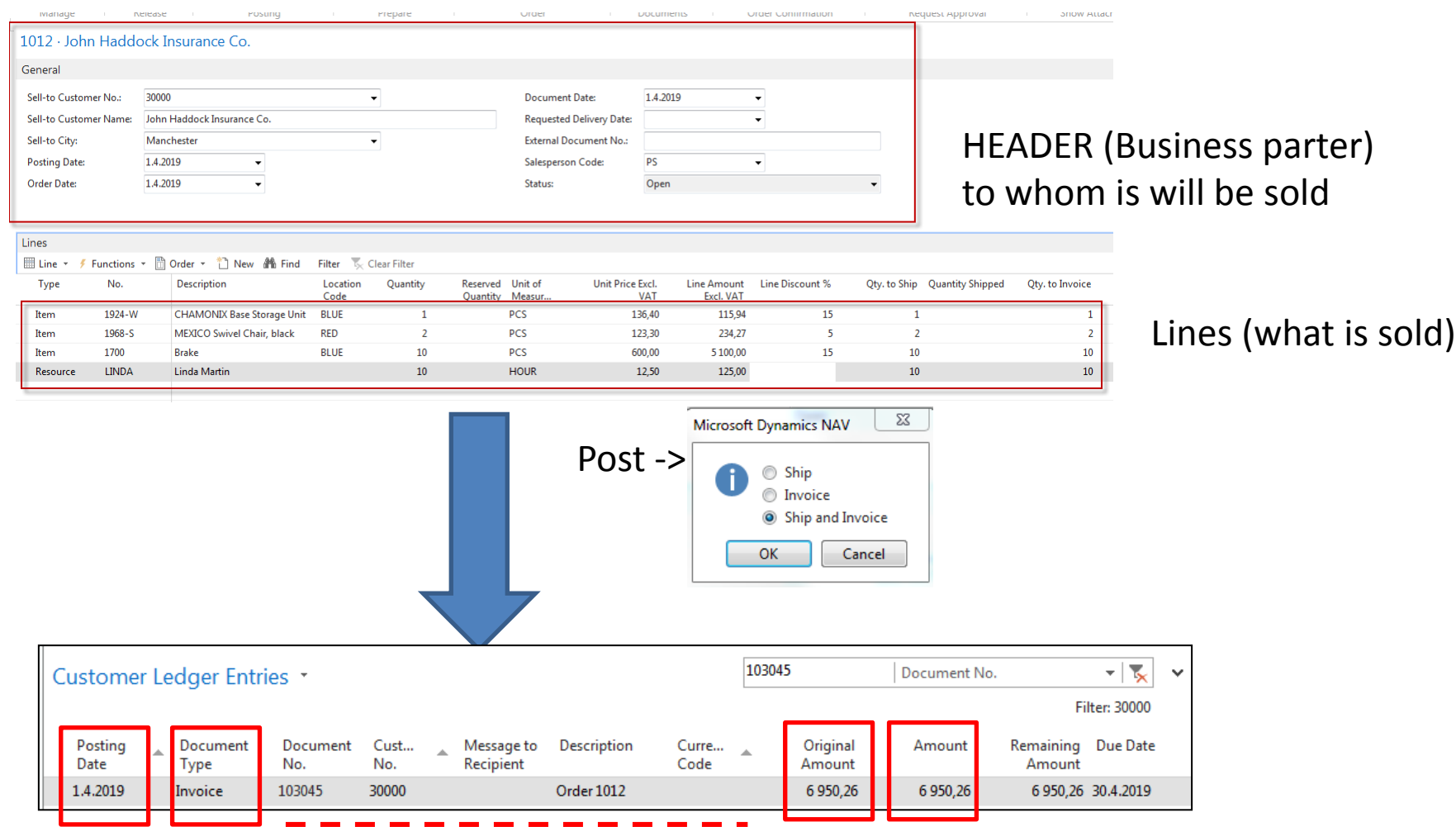

#### Fields (different types of data)

#### The most important data types

- Description (text) -> The Chair
- Number (decimal or integer) >3,23
- Alphanumeric code -> A123D)
- Date -> 18.9.2019=180919
- Boolean ->yes or no = checked or not checked
- Period type = data formula= 1 week=1W, 3 Days=3D,...)
- Time  $> 8:00$

## Transaction=Entry (Terminology)

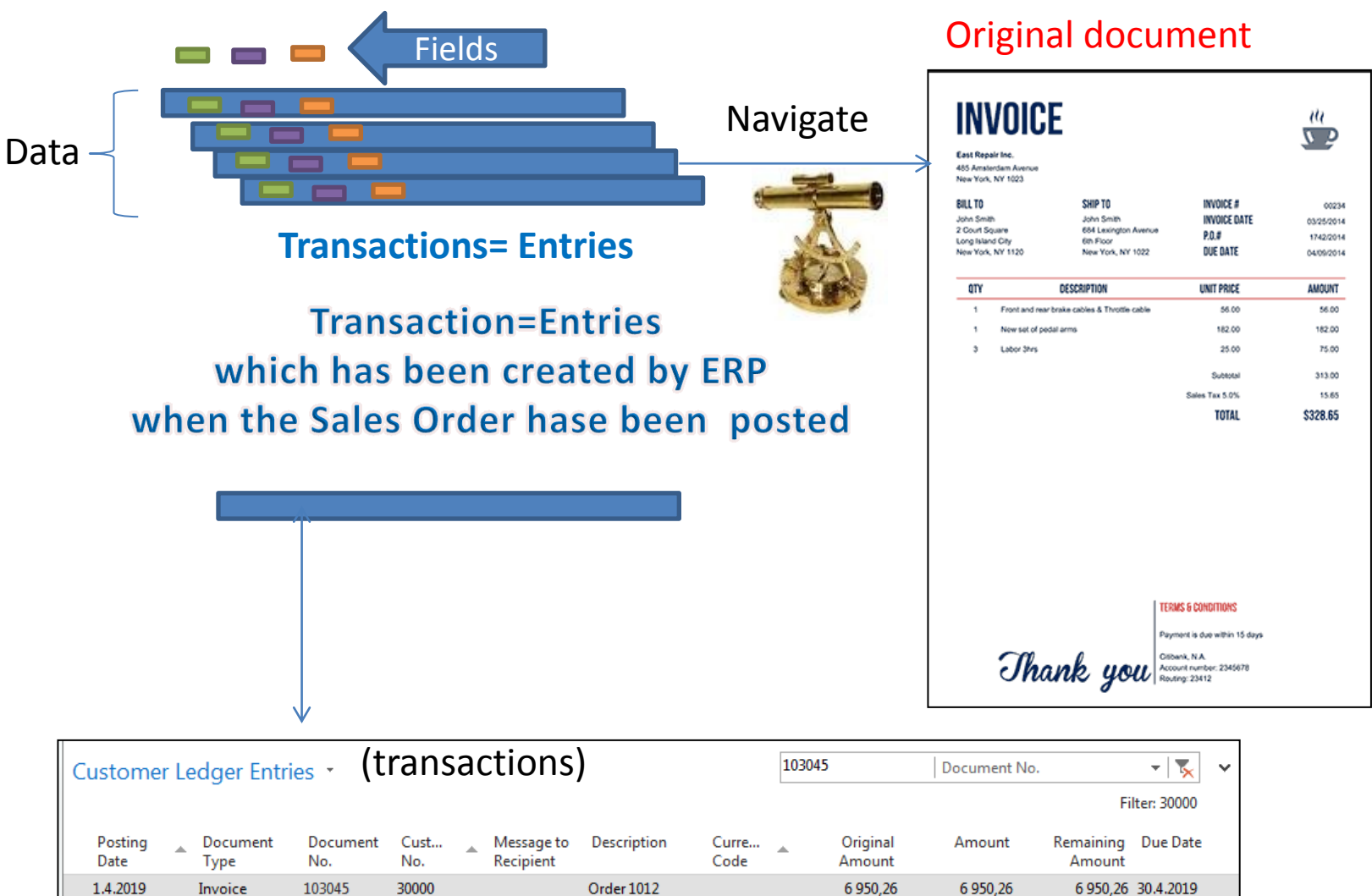

# INTRO 1

- Explain the concept of ERP and Microsoft Dynamics NAV 2016w1 or **NAV 2018w1**
- ERP = Enterprise Resource Planning System
- **Resources** = financial resources, machines, people, items,…….
- **Data** = transactions having origin in :
	- Posted documents (invoices, credit notes, deliveries, stock movement..)
	- Hence the type of these transactions-> entries
		- Customer
		- Vendor
		- Item (Inventory)
		- General Ledger (Accounts)

**Linked to :** Simple scenario of the first and second ERP Microsoft Dynamics NAV session I.

# INTRO 2

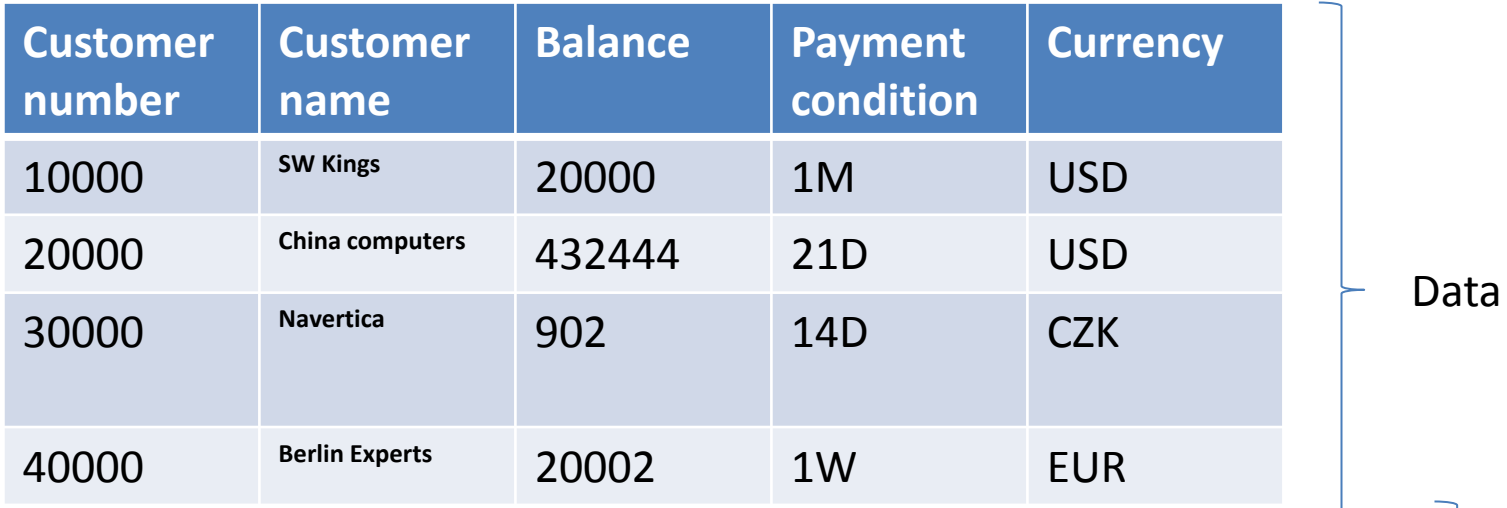

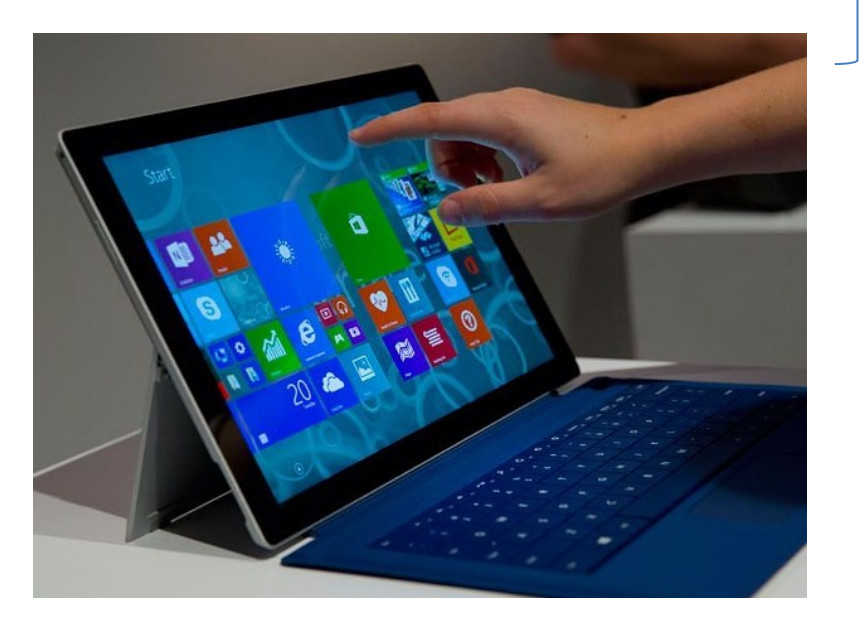

How to see data (Window)

#### INTRO 3 – Customer card –part of it

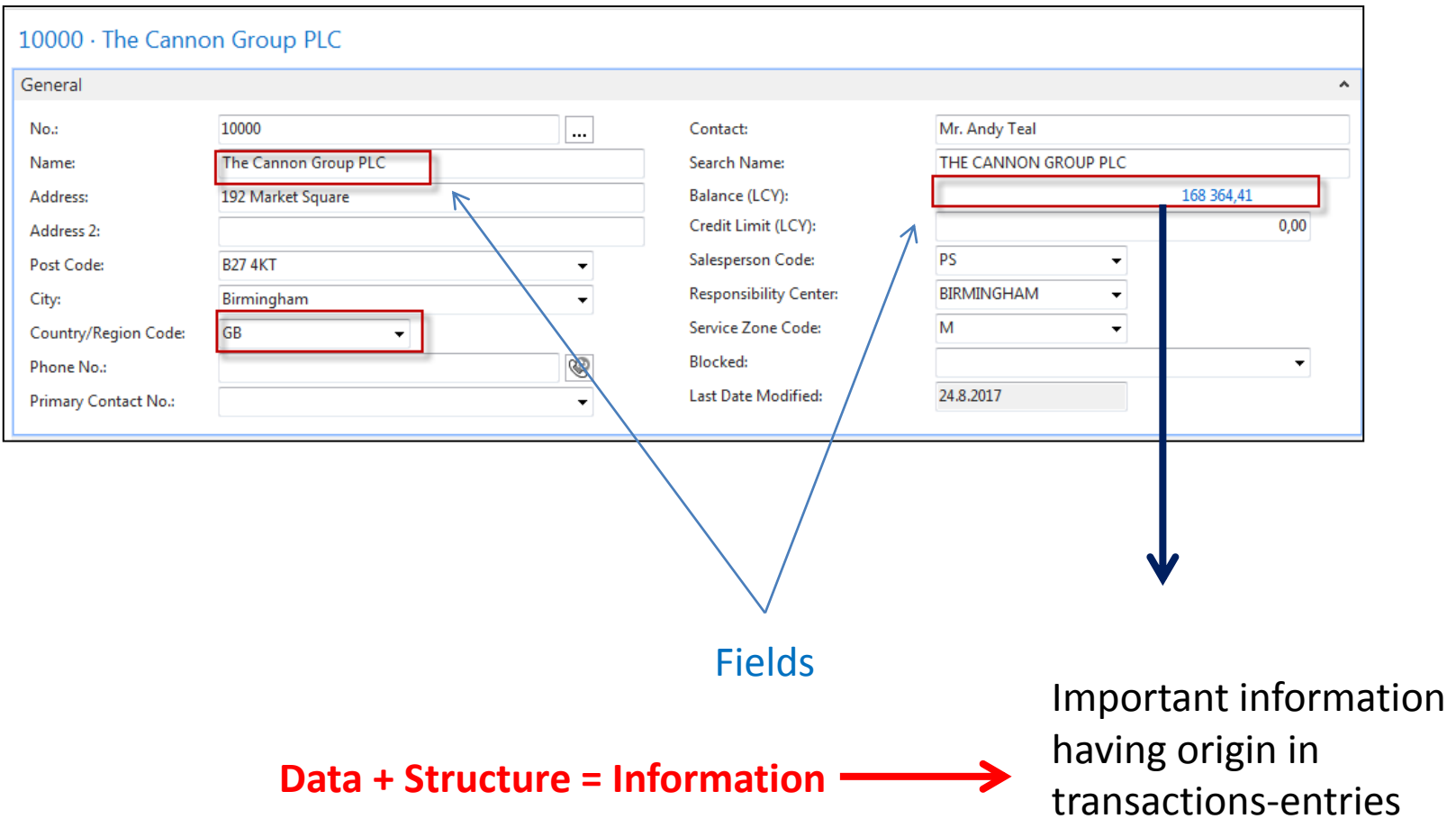

### INTRO 4 – Customer entries

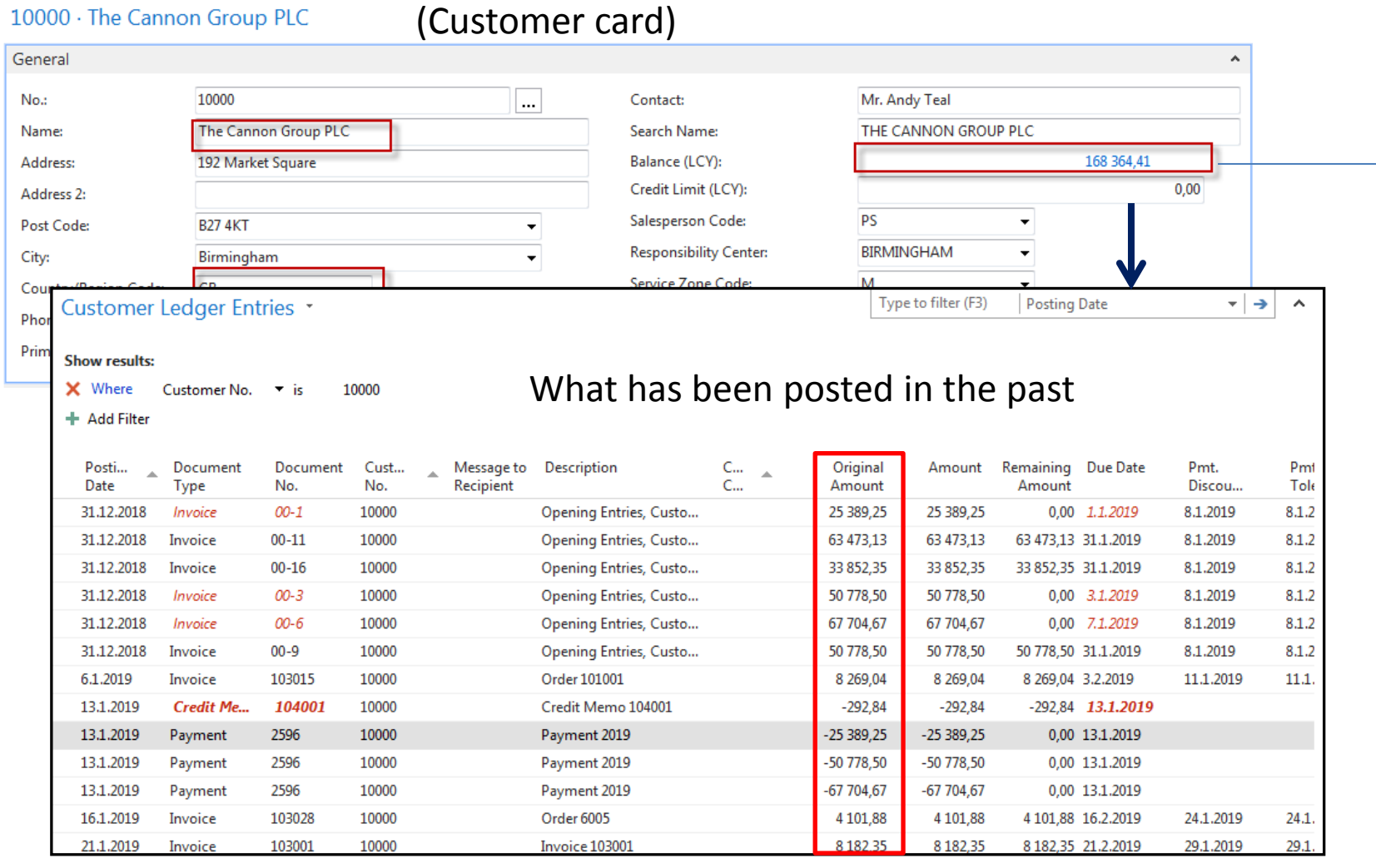

**168364,41**=25389,25+63473,13+…….+8182,35

## Flow field (calculated field) – the main principle

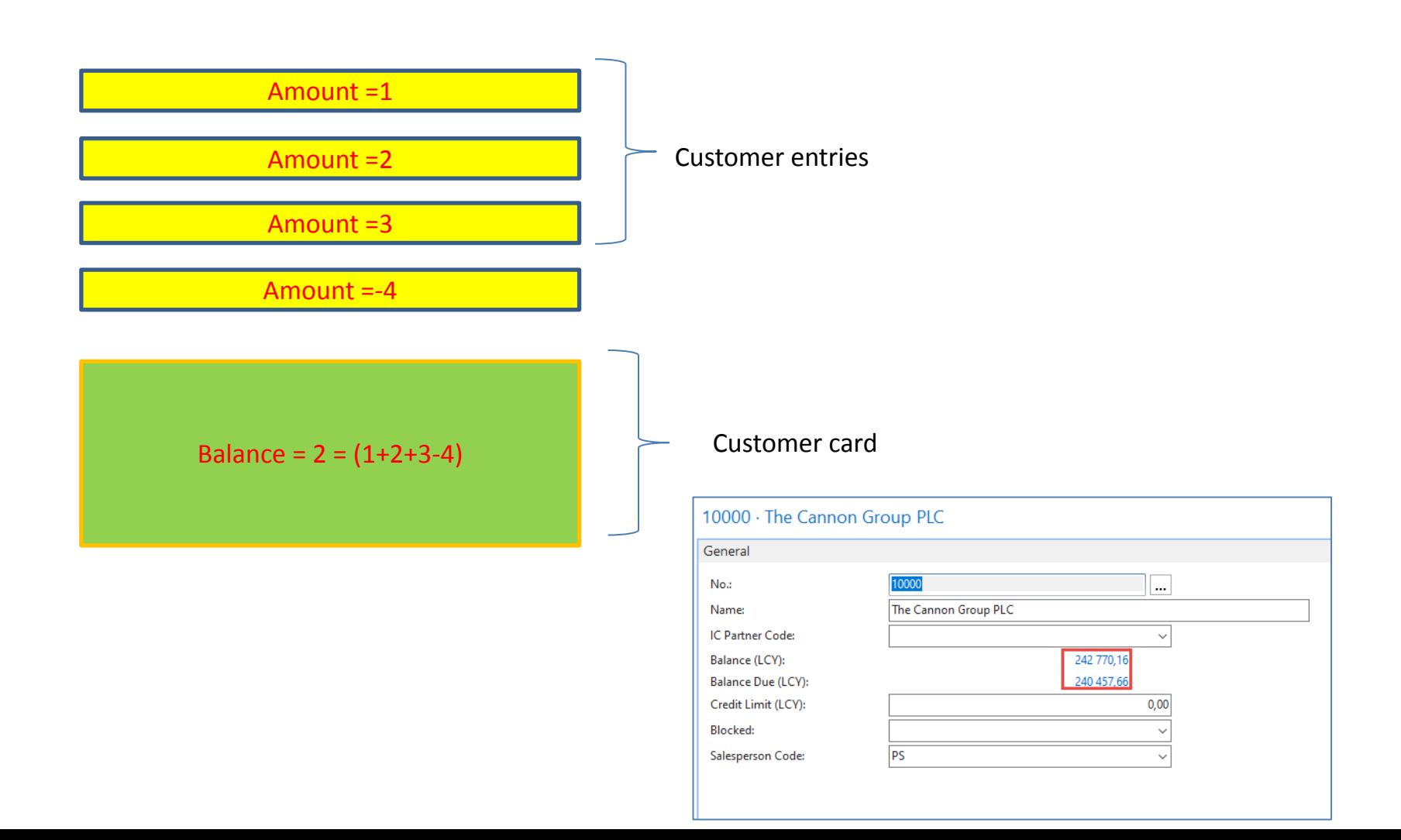

## INTRO 5 – Customer document- Navigation

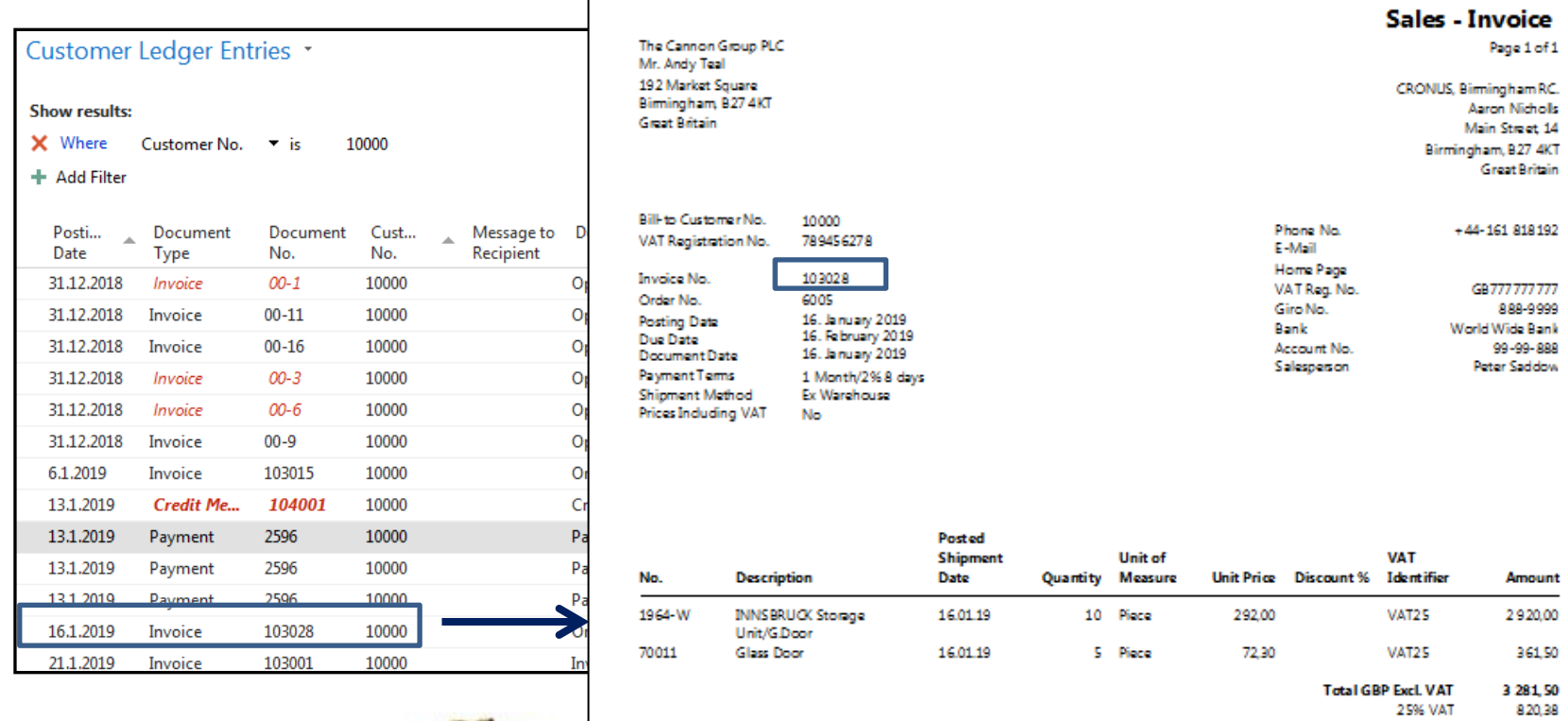

**Total GBP Incl. VAT** 4 10 1.88

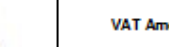

#### From entry to document (**Cause->Effect**)

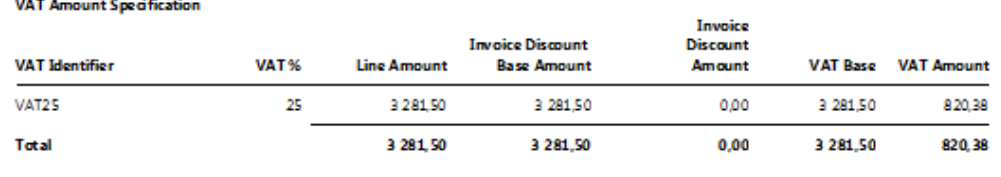

## INTRO  $6 -$  What is ERP 1

So our Microsoft Dynamics NAV is an ERP system. But why is it an ERP system? What are the main features of an ERP systém, and how do we recognize these in Microsoft Dynamics NAV?

Let's have a look at the overview slide. So one of the challenges that some companies might have to address is one **of island systems**.

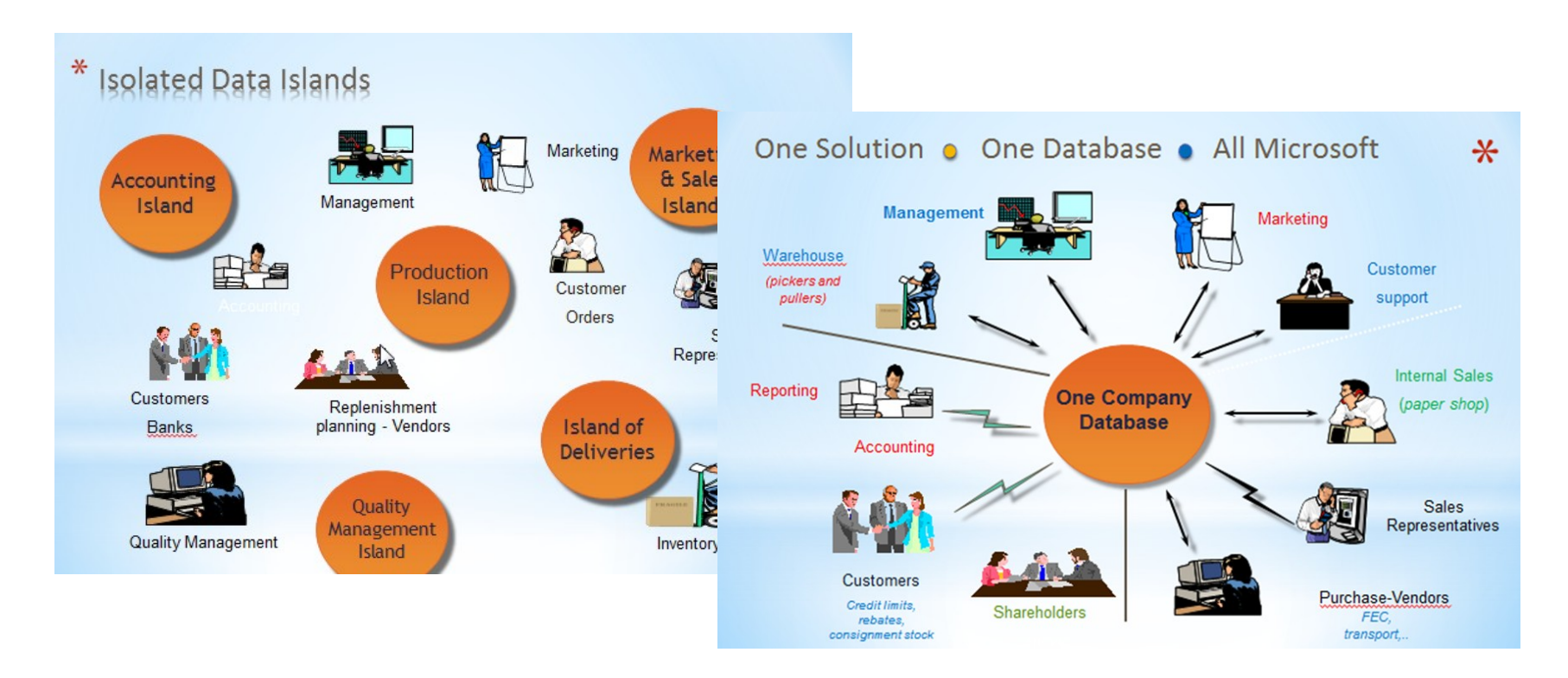

## INTRO 7 – What is ERP 2

#### **Island systems**

#### **Warehouse Data** (examples)

- · Physical location of items
- Actual stock count
- Number of items on hold

#### **Production Data** (examples)

- . Number of items to be produced
- Number of items already produced
- Capacity

#### **Sales & Customer** Data (examples)

- Number of items available for sales
- Confirmed sales orders
- Customer information

## INTRO 8 – What is ERP 3

So everyone working with the system, for example, the bookkeeper in financial management, the sales representative in sales and marketing, the warehouse worker in the warehouse management, the HR manager in human resources and so on, so they all work with the system in their specific application department but with a **common database**. And that's very, very important. **That's one of the main features of an ERP system**.

## INTRO 9 – Basics of working space

- 
- 
- Role Center
- 
- 
- Document
- Card (one record) Worksheet (to enter data)
- List (many records) Confirmation dialog

- Card part (tab) Navigate page (wizard)
- List part Standard dialog

Will be shown by tutor and examined on demo student databases by them

### Card and list examples

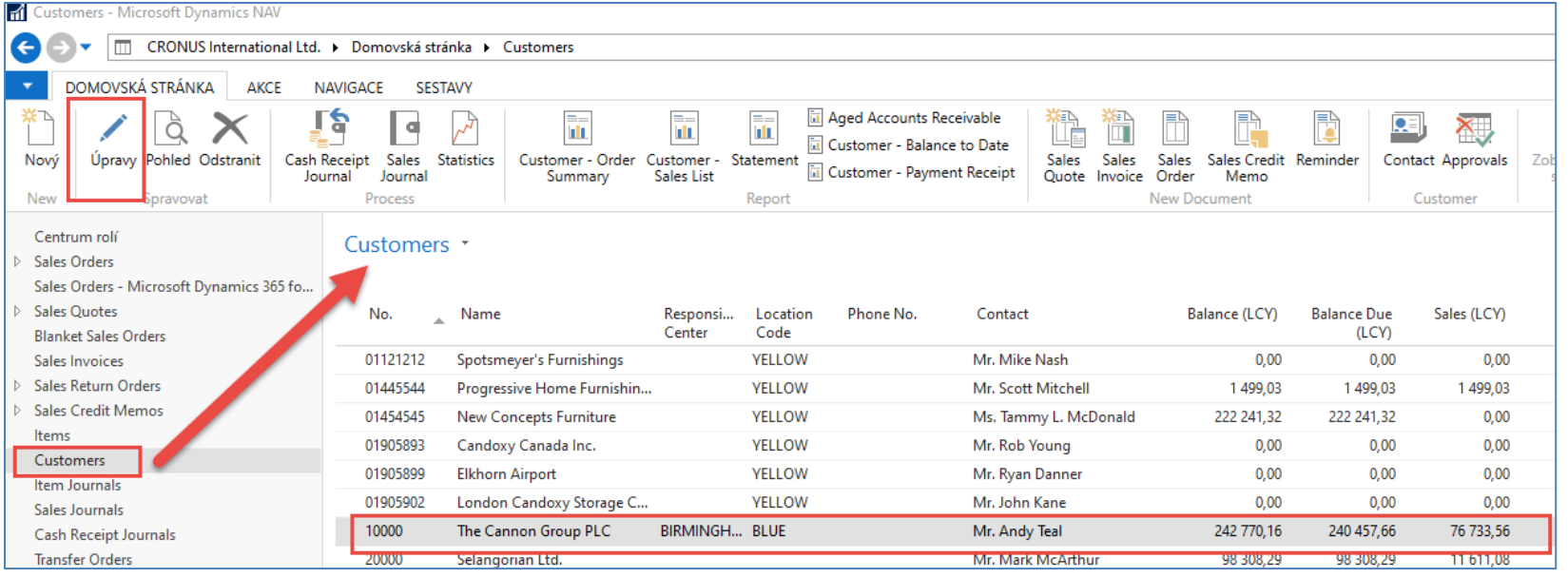

#### Click on Edit (in our example Úpravy) to get chosen Customer Cardk

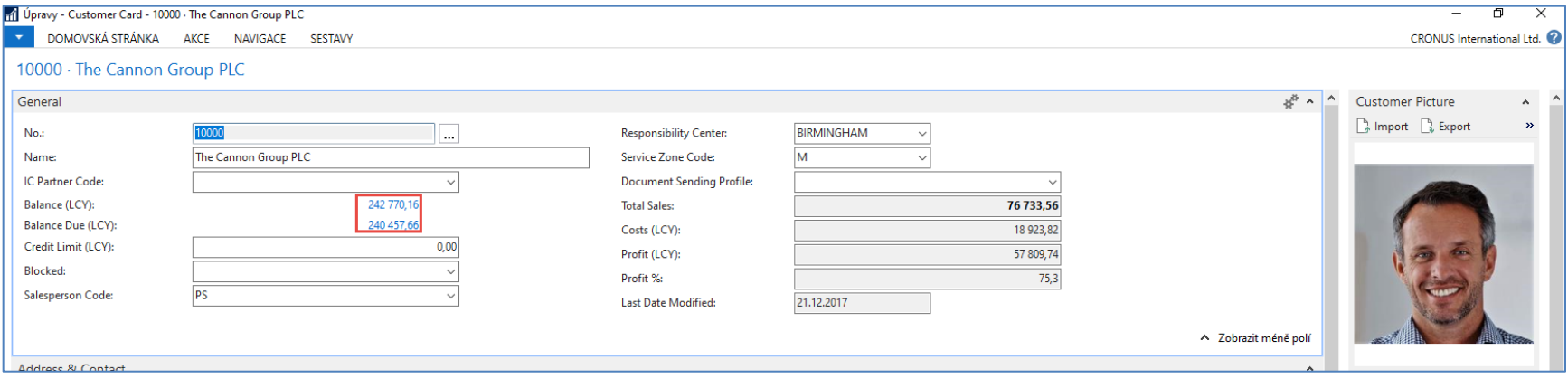

## Every card has several Tabs

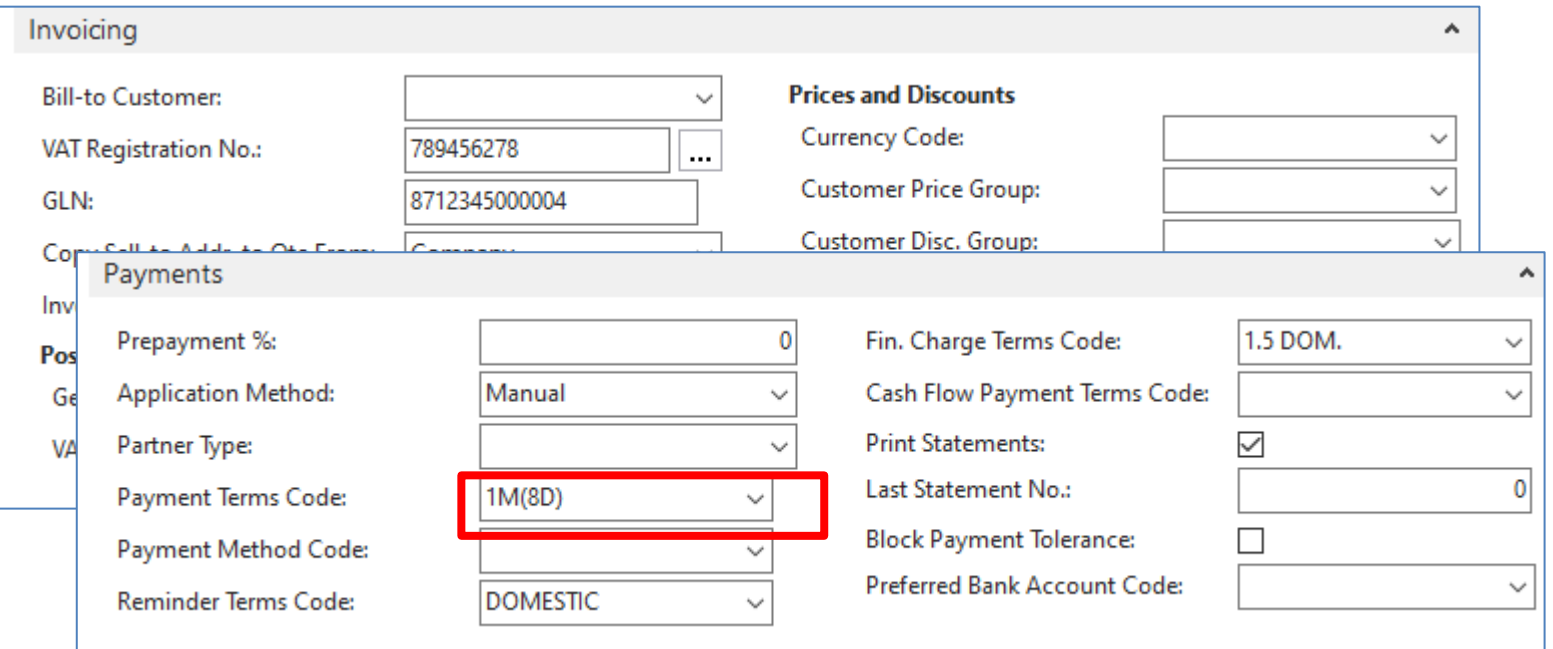

**The reason** : to see as much as possible fields .

Every tab contains fields, which serve to control subfunctions such a payment, shipment, and so on.

### Relations between tables

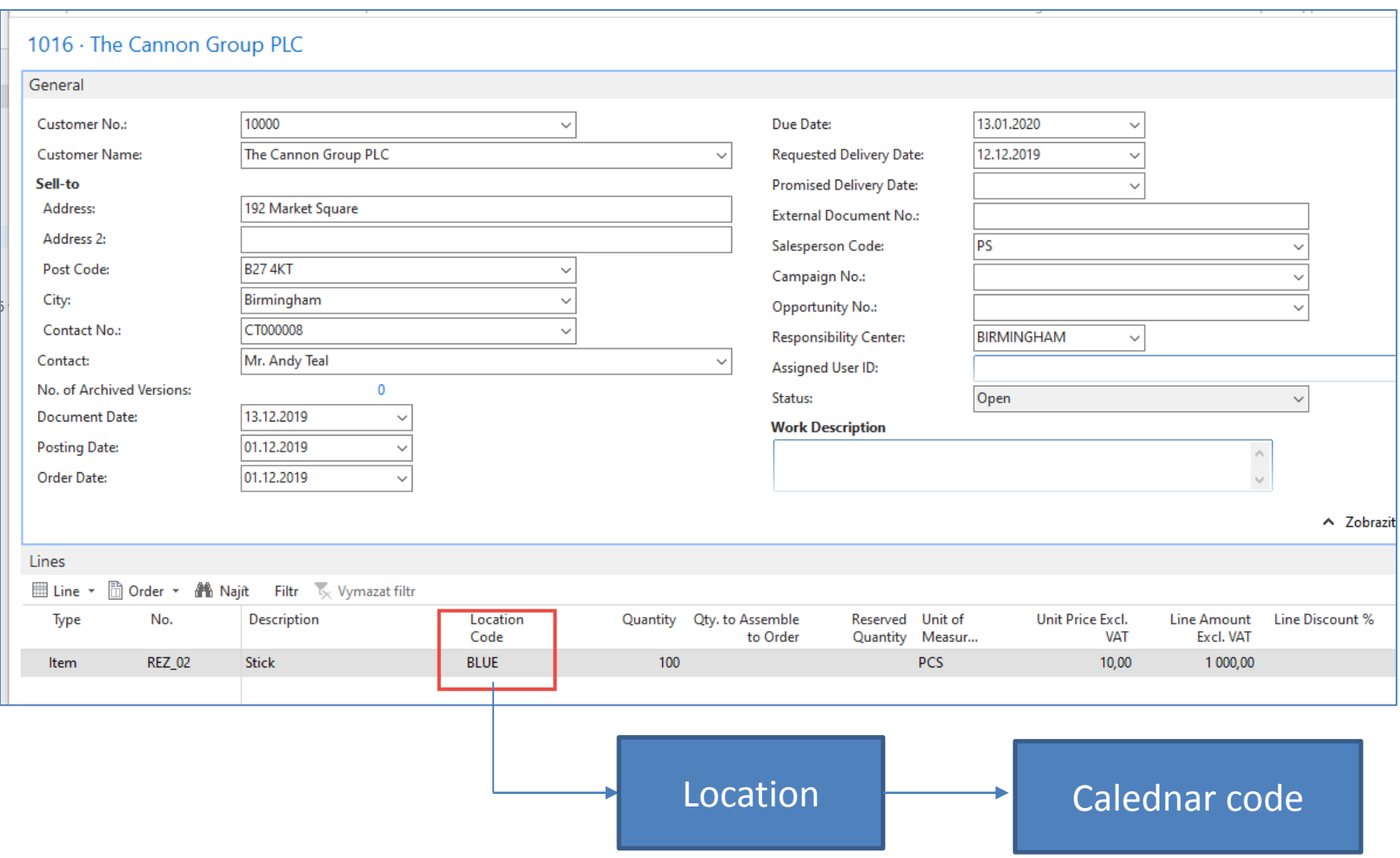

### Relations between tables

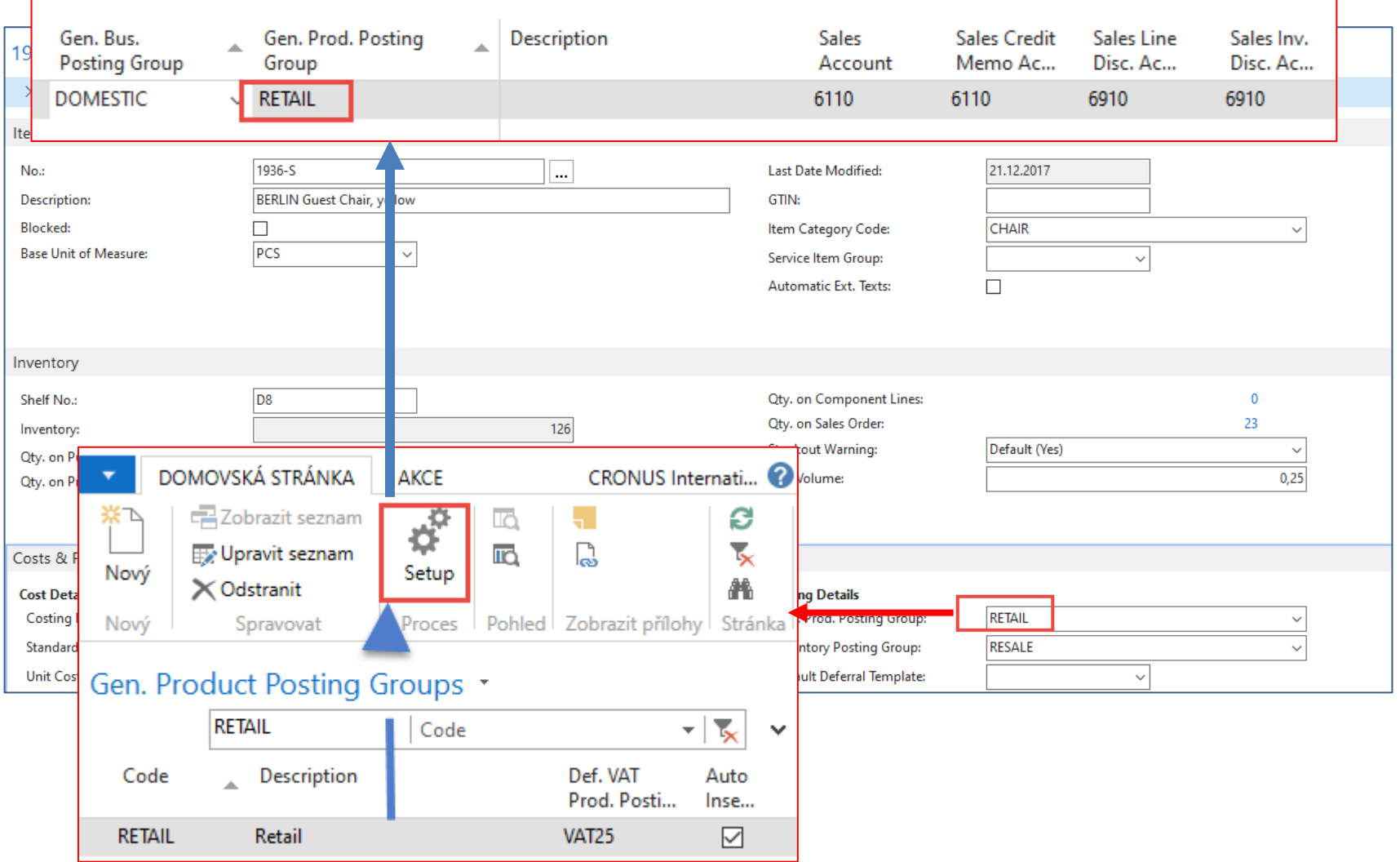

#### **List Page Windows Client**

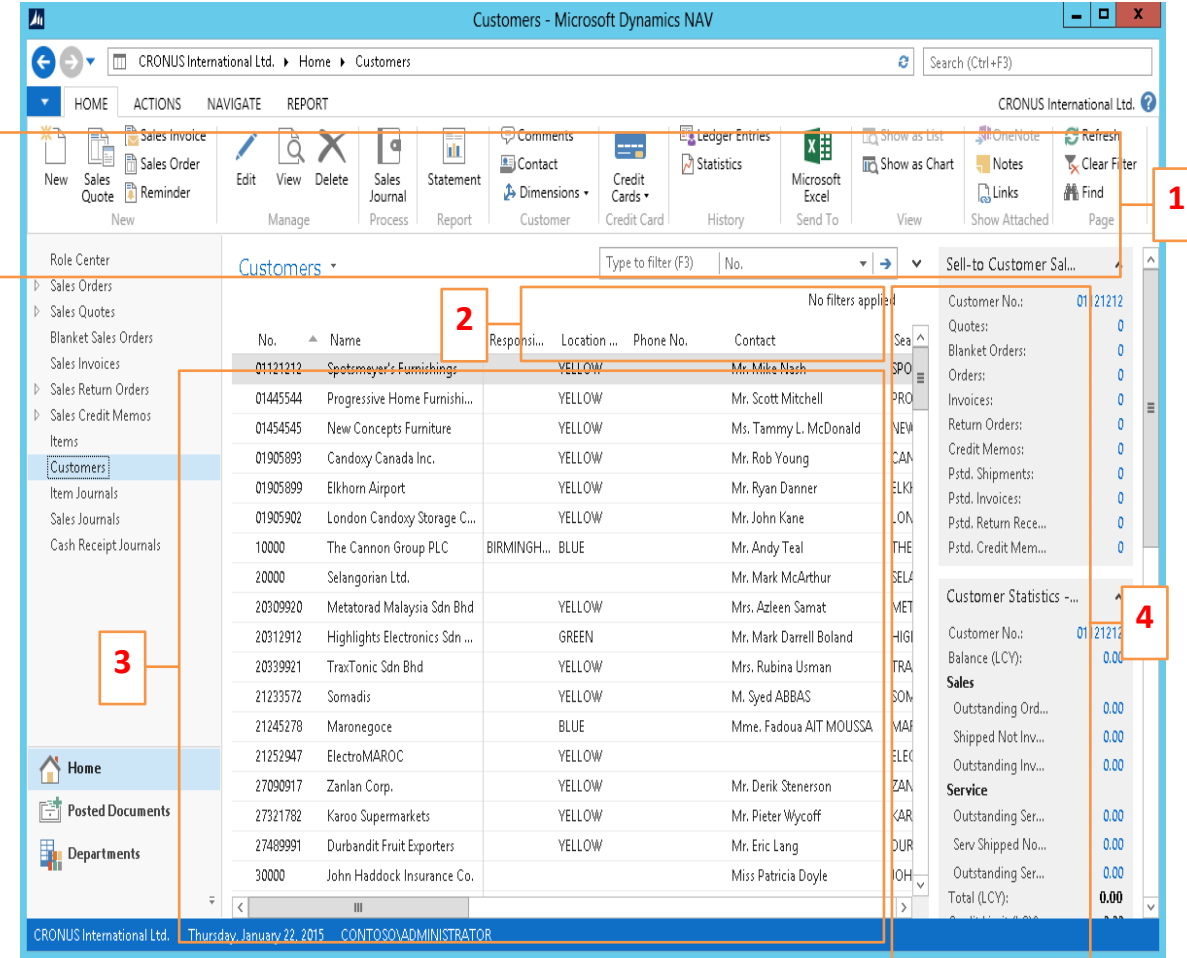

- 1. Ribbon
- 2. Filter pane
- 3. List
- 4. FactBox pane

#### Card page – first tab only

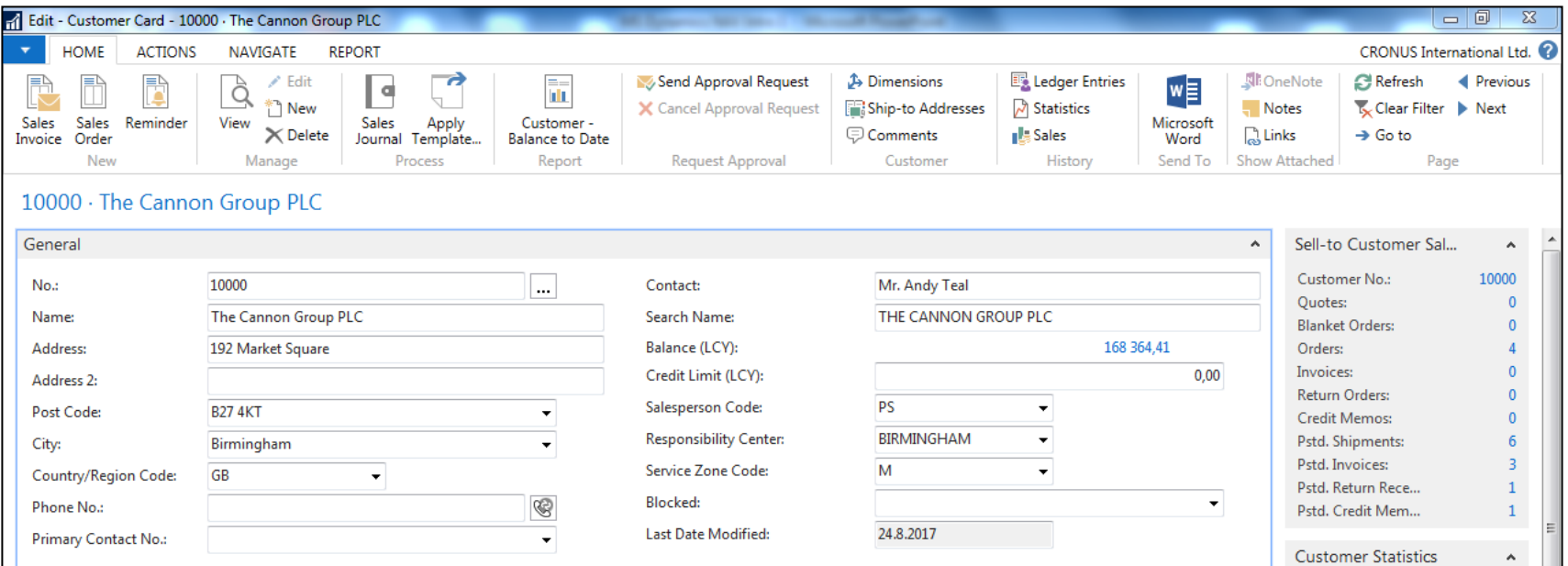

#### Document page

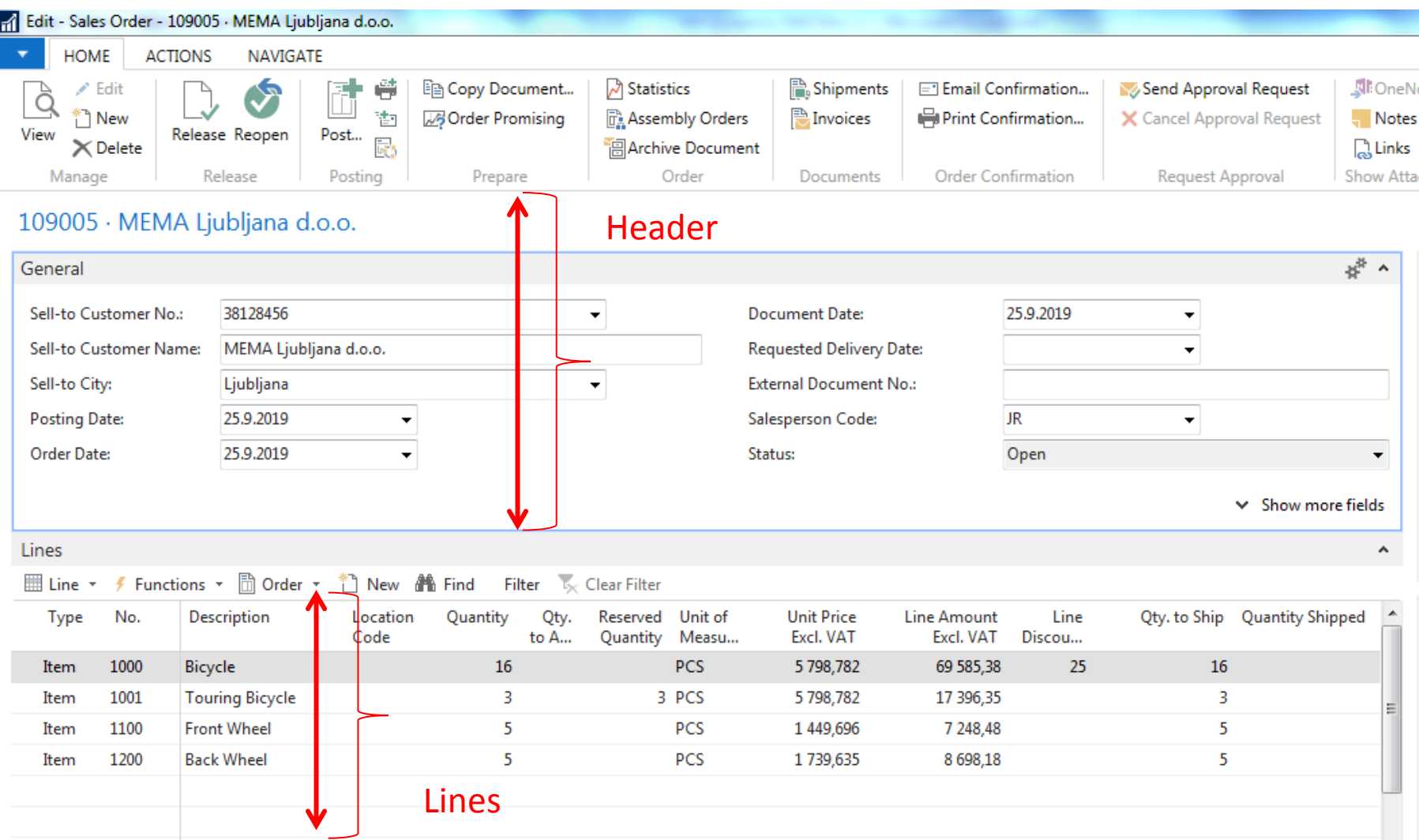

#### Matrix window (form)

#### Items by Location Matrix \*

#### Stock locations

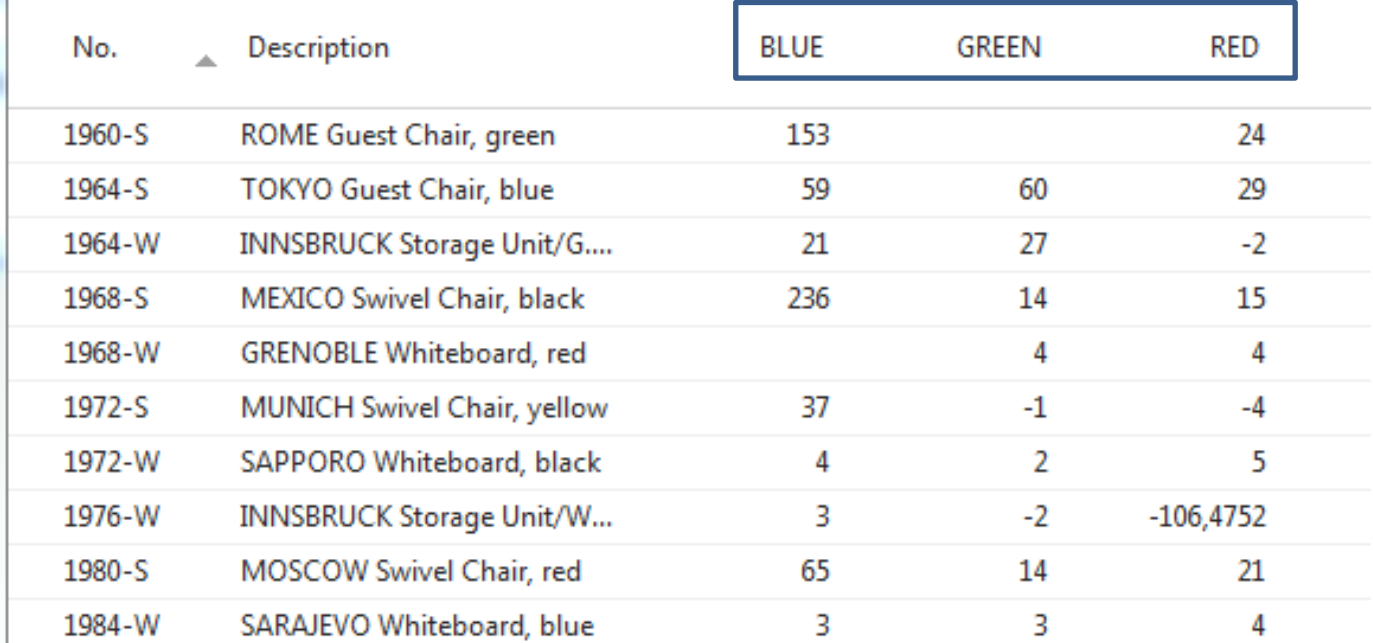

### INTRO 10 – Searching window

#### **("NAV Google search engine")**

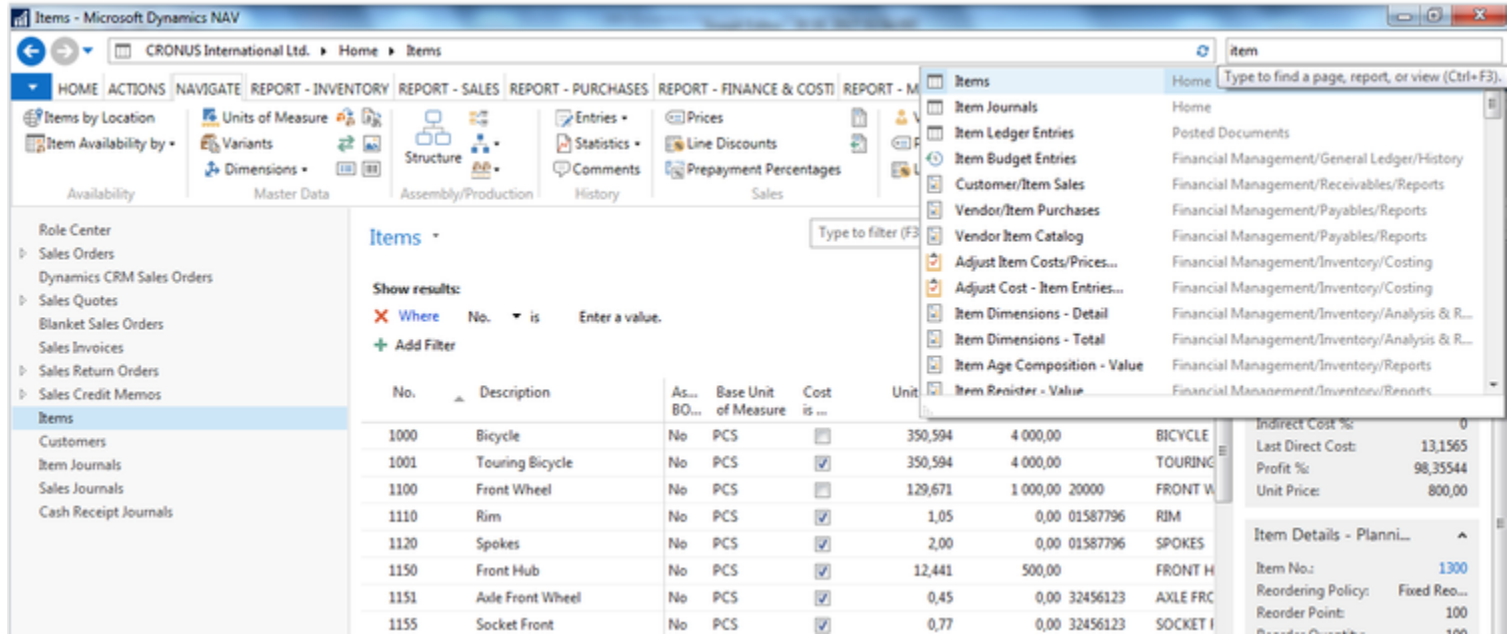

**Will be shown by the tutor and examined on demo student databases by them (Find Vendor, Item, Customer, General Ledger Account, Profile and so on)**

### Simple filter

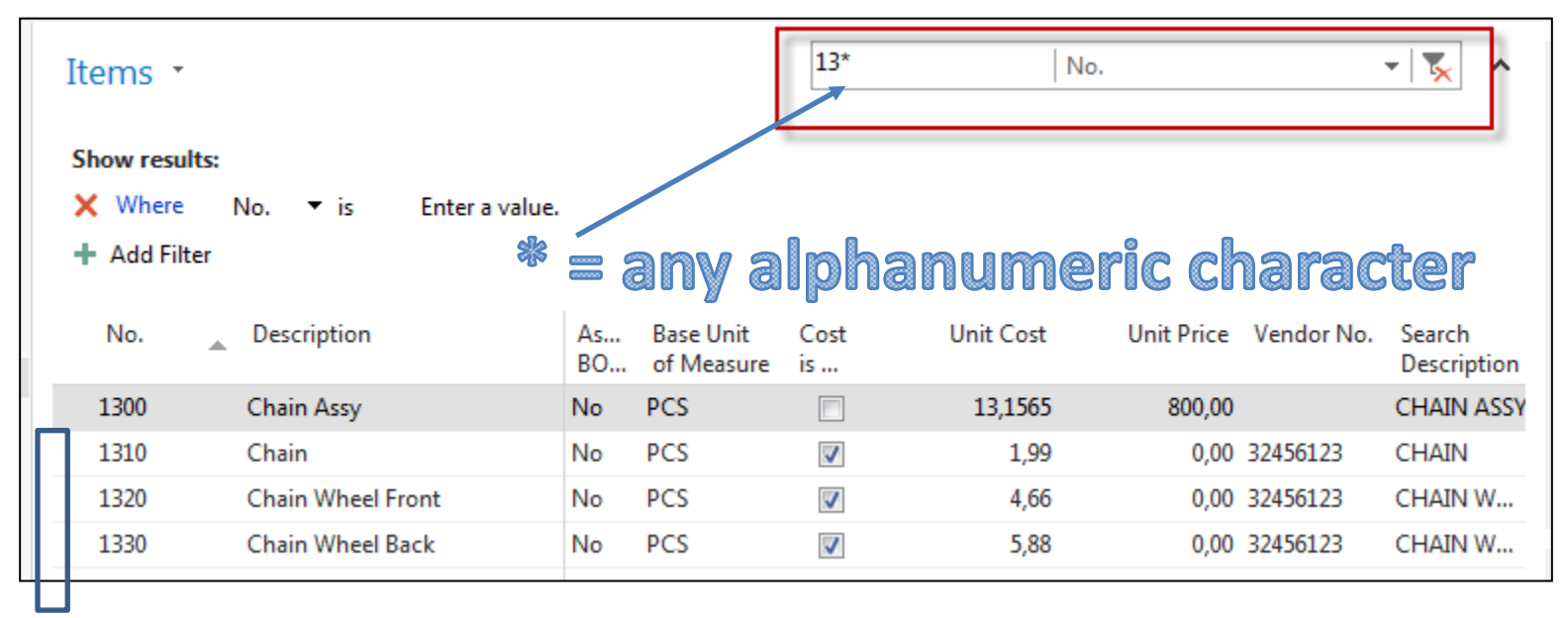

## Multiple filter

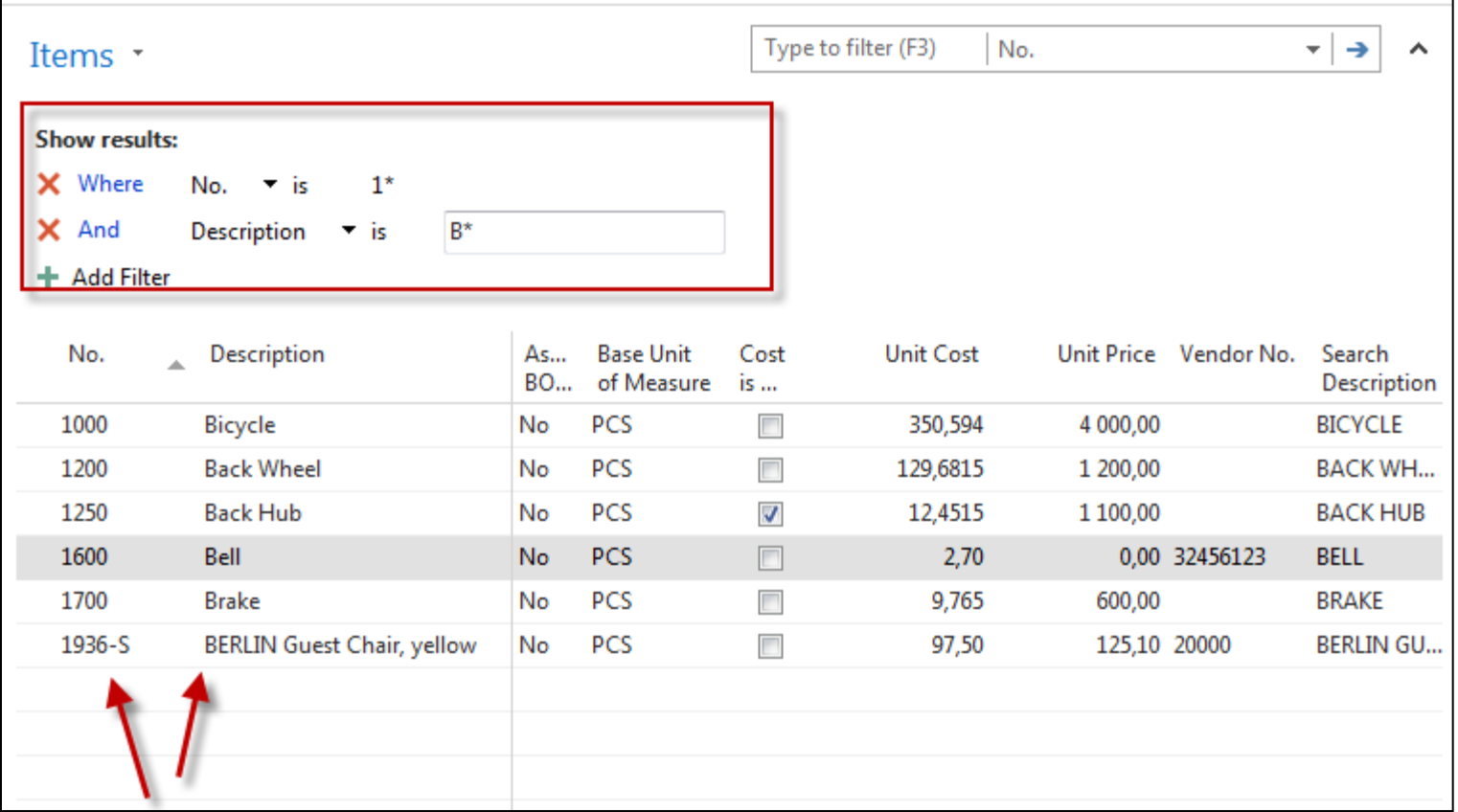

### Example of using help \_filter criteria)

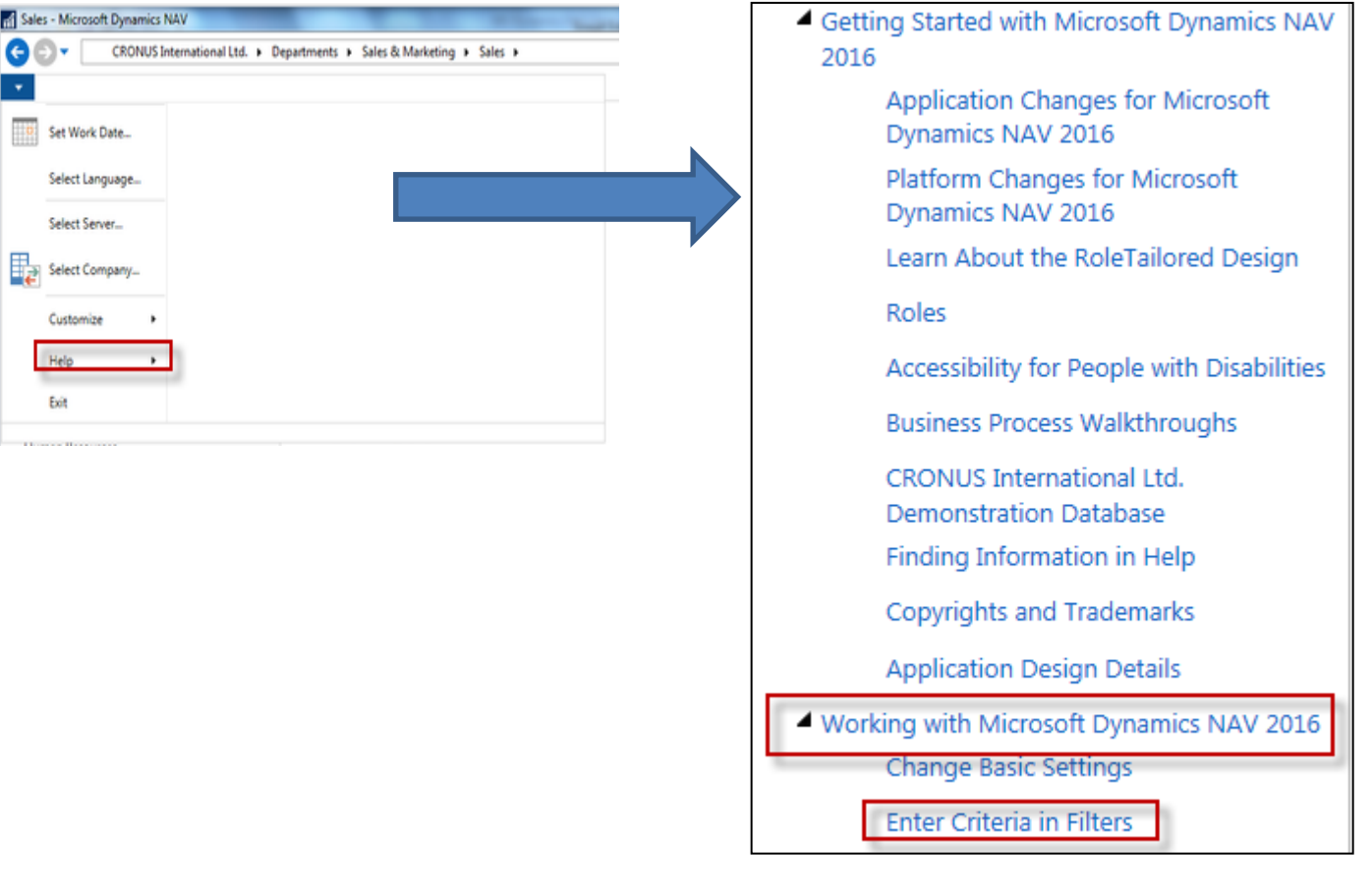

### Example of using help \_filter criteria)

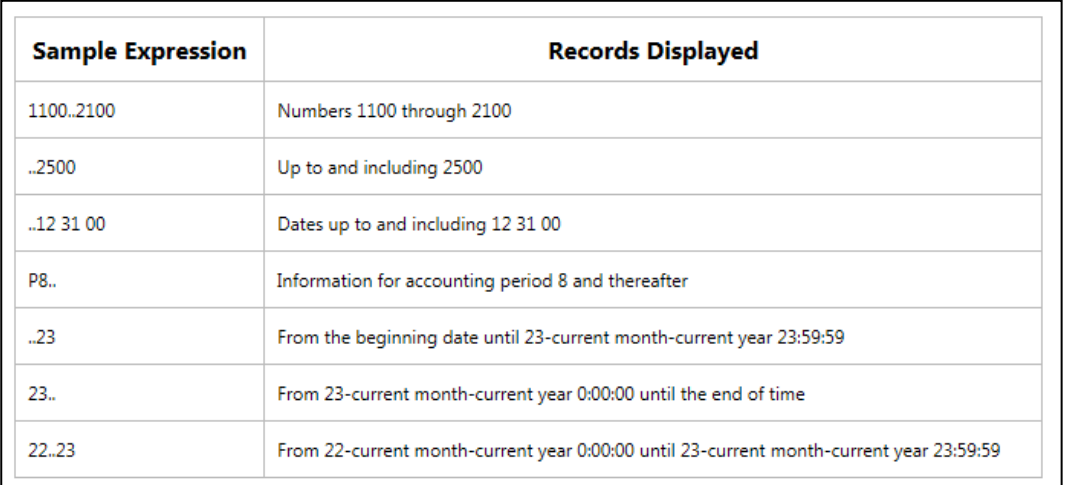

#### (|) Either/or

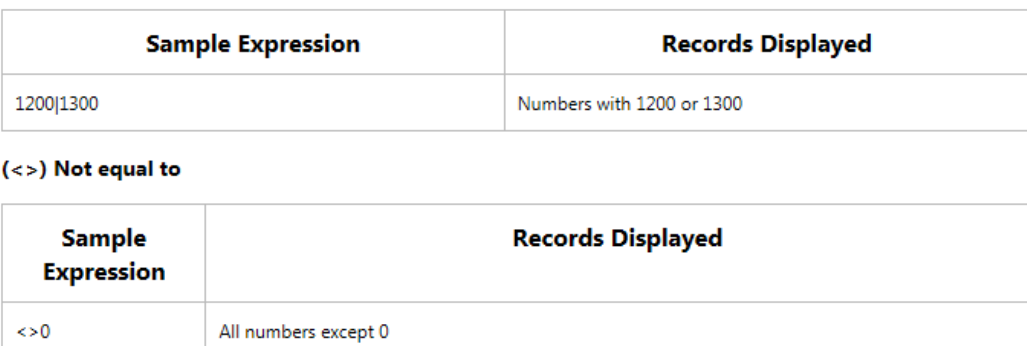

The SQL Server Option allows you to combine this symbol with a wild card expression. For example, <> A\* meaning not equal to any text that starts with A.

Only part of it ! Will be presented by tutor and experienced by students ….

### Entries and their use

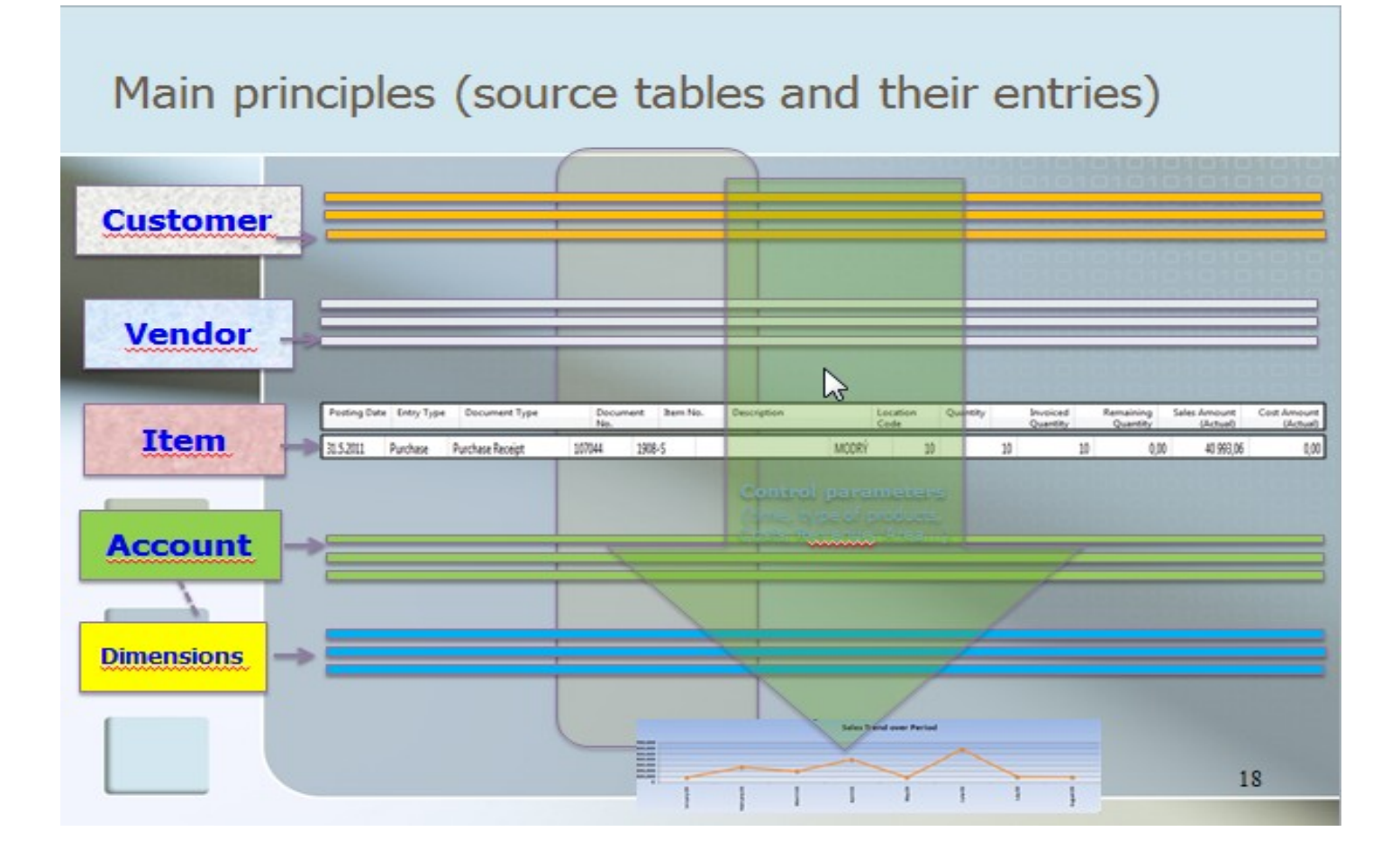

#### **Report – example** (data resource - Customer Ledger Entries)

#### Customer - Balance to Date

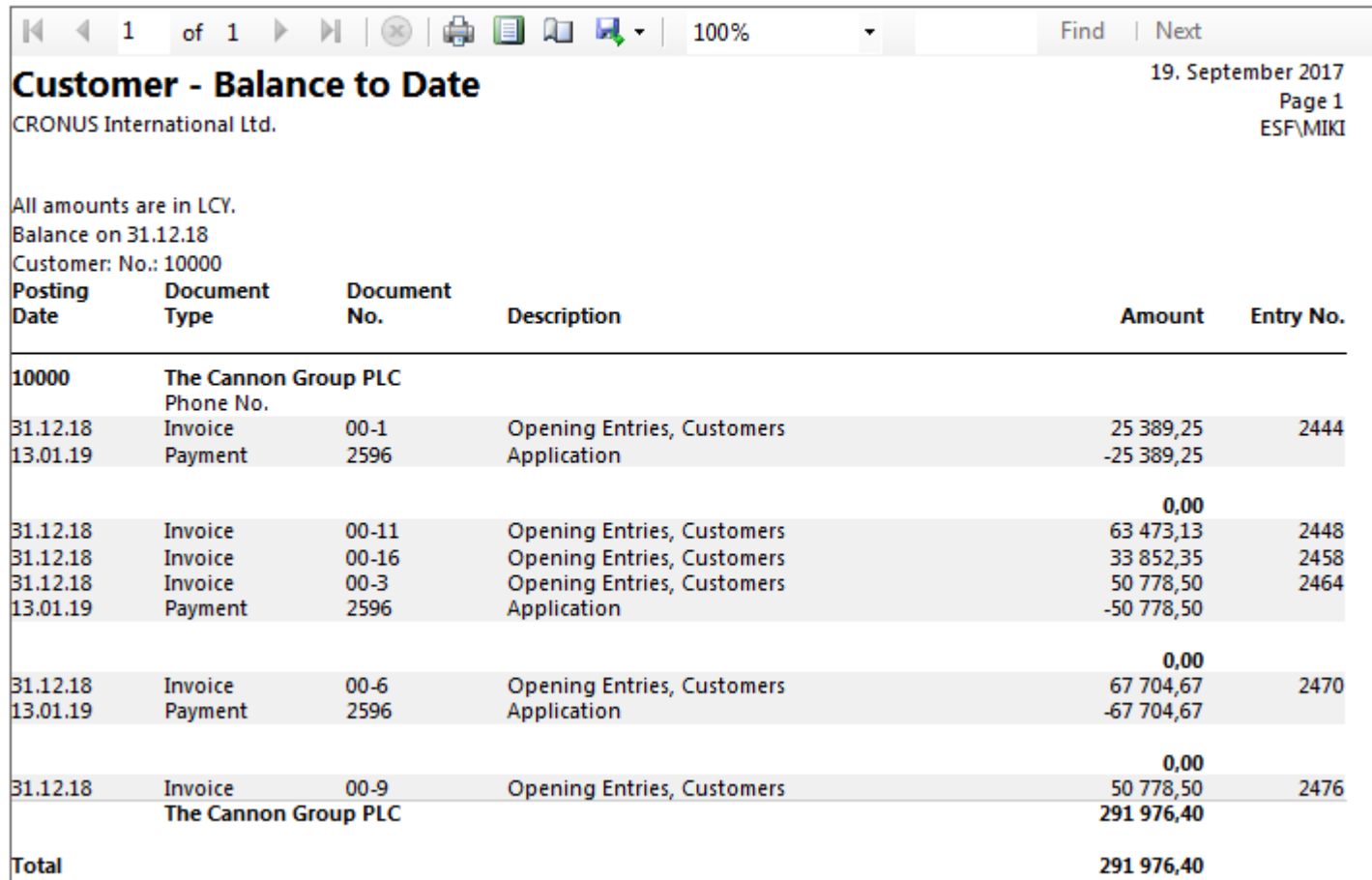

#### TEXT document related to this PWP show

[뻴] Introduction scenario ERP MS Dynamics NAV\_only parts\_of\_It\_20180919 5.9.2018 12:24 Dokument aplikac... 7 312 kB

# Only to page 9 !!!

#### Study material for this (16.9. or 18.9) and probably next session

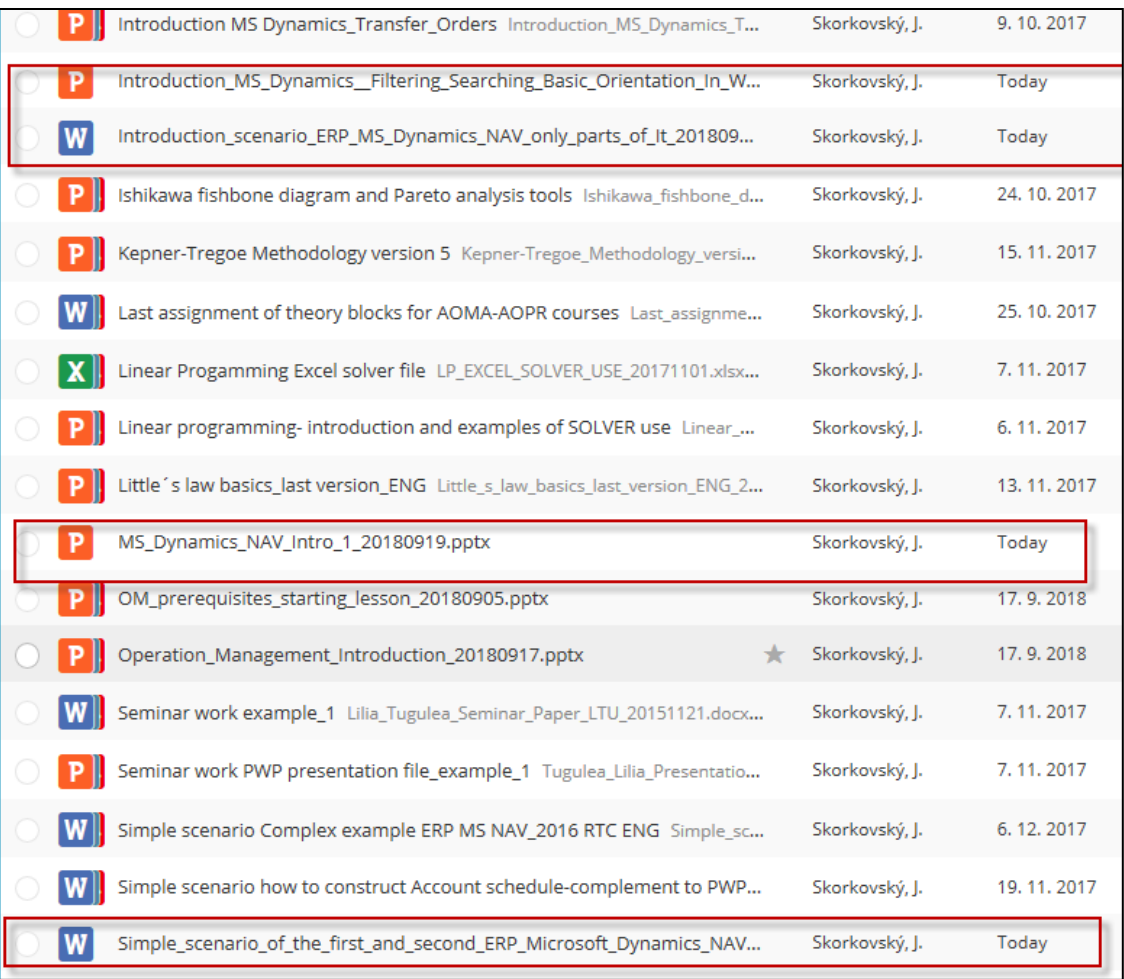